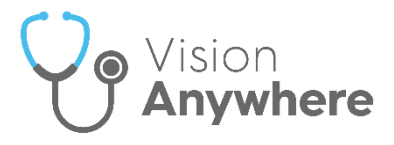

## **Vision Anywhere Release 3.8 for Android Release Guide**

## **Summary of Changes**

**Vision Anywhere** for Android release 3.8 brings together **Vision Anywhere** releases 3.7 and 3.8 and contains the following new features and improvements:

 **Medication Decision Support** - You can now chose to enter a reason when you override any decision support warning on either an acute, a new repeat or a reauthorisation of an existing repeat medication.

When you select **Continue** Continue on a medication with decision support warnings, the **Decision Support Summary** screen displays:

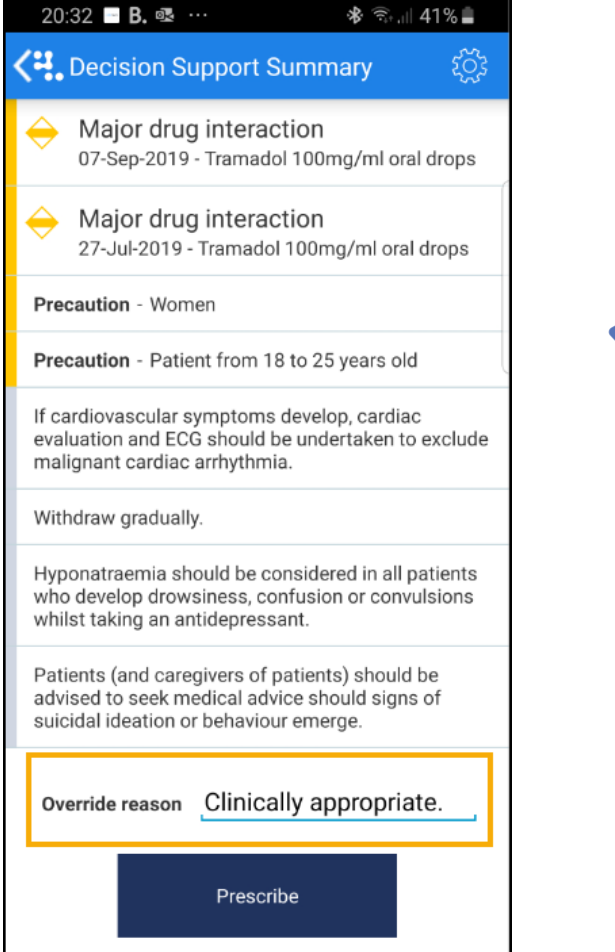

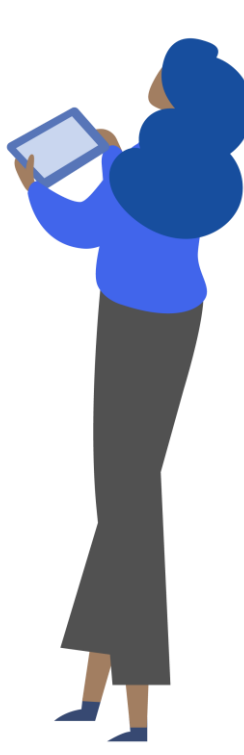

You can enter any comments required in **Override reason**. Audit information for overrides is held in the V360 Clinical Portal Audit Viewer, see the [Audit](http://help.visionhealth.co.uk/visiondatahub/clinical%20portal/Content/OS/G_Full%20Help%20Topics/4%20-%20Audits/Audit%20Viewer.htm)  [Viewer help](http://help.visionhealth.co.uk/visiondatahub/clinical%20portal/Content/OS/G_Full%20Help%20Topics/4%20-%20Audits/Audit%20Viewer.htm) for details.

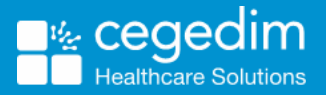

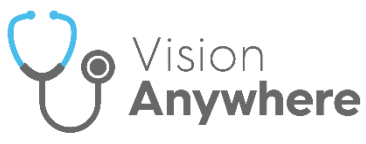

- **Medication Reviews** You can now view all existing Medication Reviews, for a patient, see **Medication Reviews** on page **[2](#page-1-0)**.
- **Death Administration** You can now view all death administration information in one screen, see **Death Administration** on page **[4](#page-3-0)**.

## <span id="page-1-0"></span>**Medication Reviews**

In order to maximise the effect of treatment(s) prescribed, a patient's active medication should be reviewed on a regular basis. A medication review can be carried out either with or without the patient present.

To view the details of a due or overdue **Medication Review** from the patient record either:

**•** From Search the patient record **QU**, enter 'med review' and select **Medication Review record entries** from the search results:

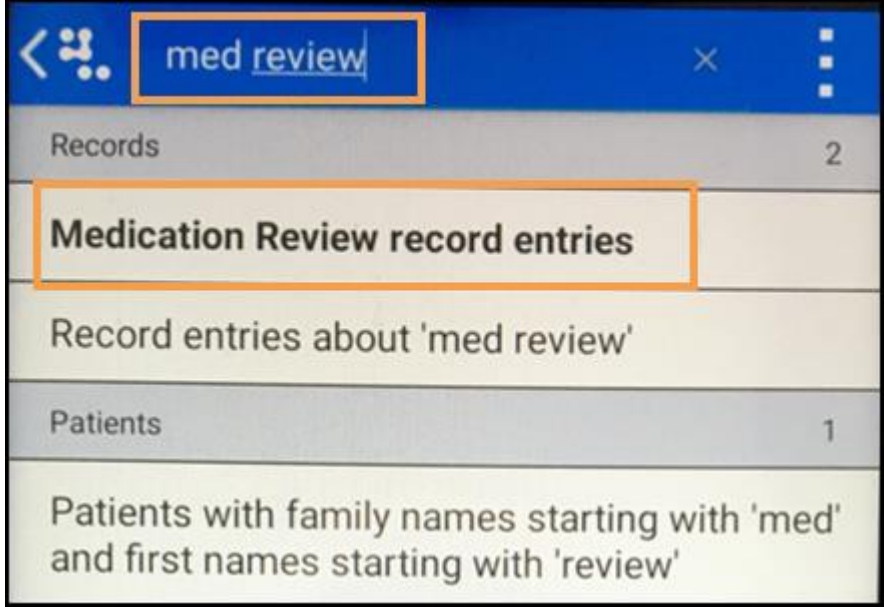

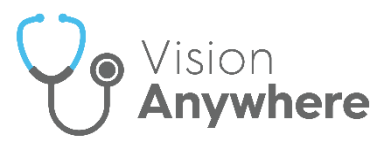

 From the patient record, select **Menu** - **Clinical Record Browser** and scroll through the records returned to locate the **Medication review** required:

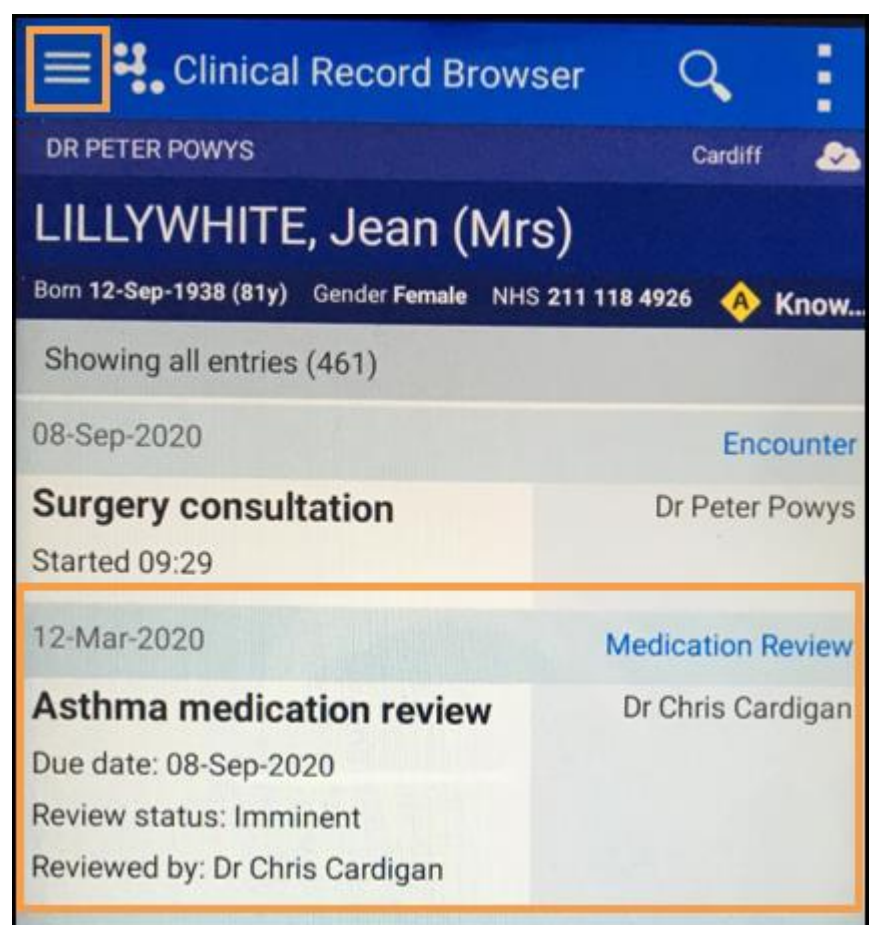

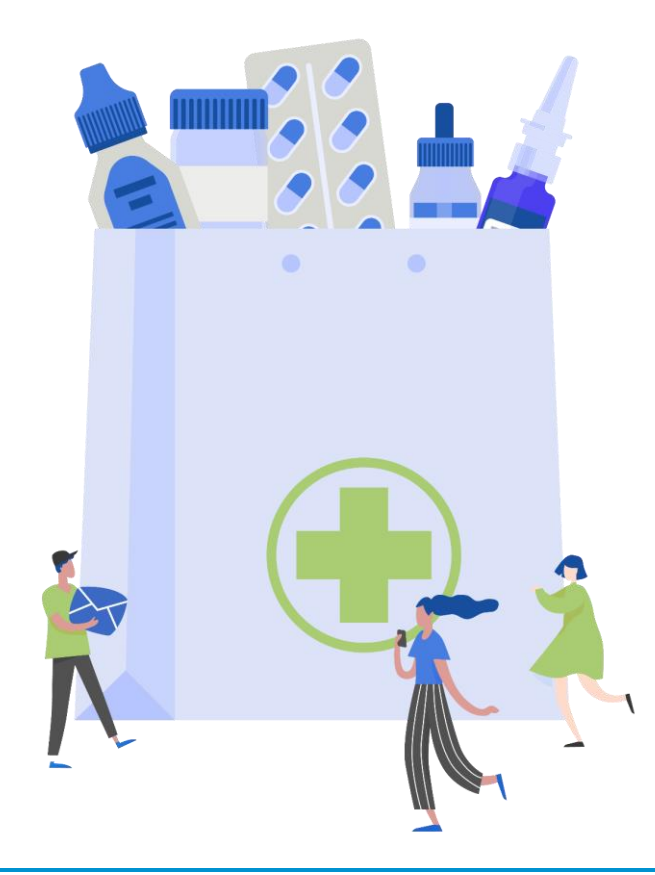

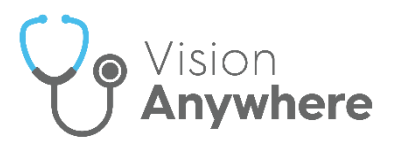

## <span id="page-3-0"></span>**Death Administration**

The **Death Administration** form displays the details required when a patient dies.

To view the details of a **Death Administration** form:

- From the patient record, enter '*death*' in to **Search the patient record** .
- 2. Select **Death Administration record entries** from the search results:

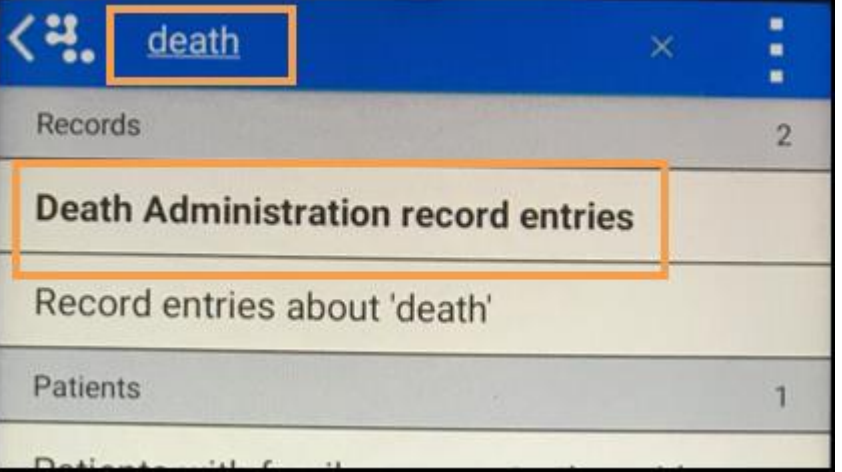

Select the entry returned to display the full **Death** details:

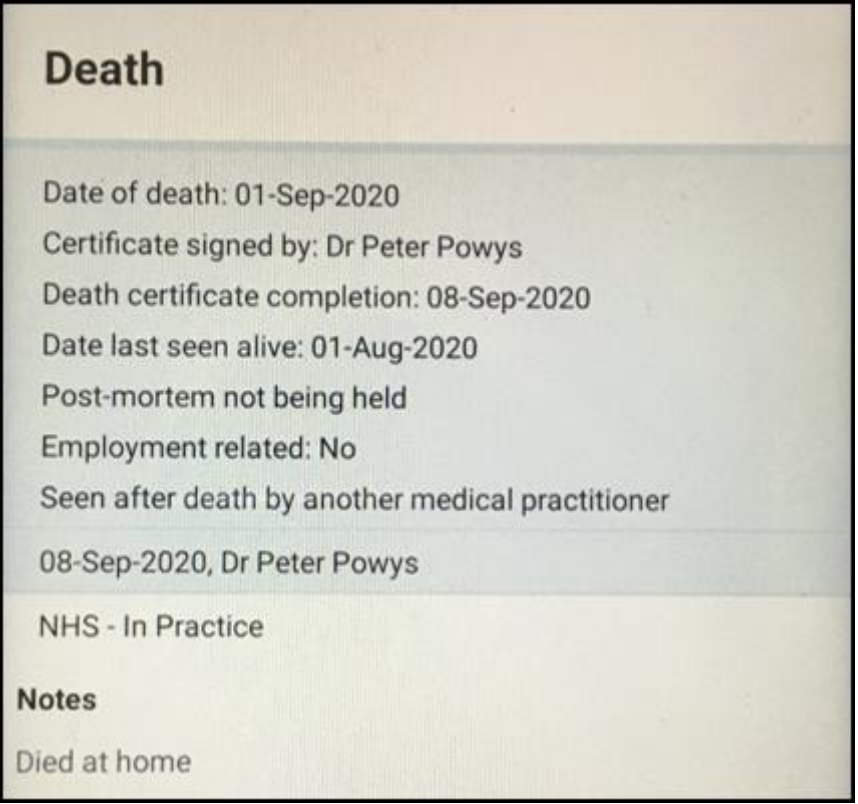